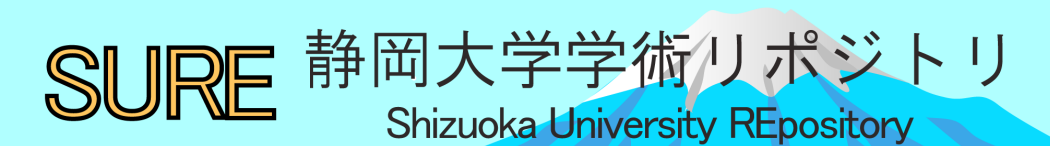

作図ツールGC/html5を用いた数学的探究における精 度・誤差について:

インターラクティブな探究に向けて

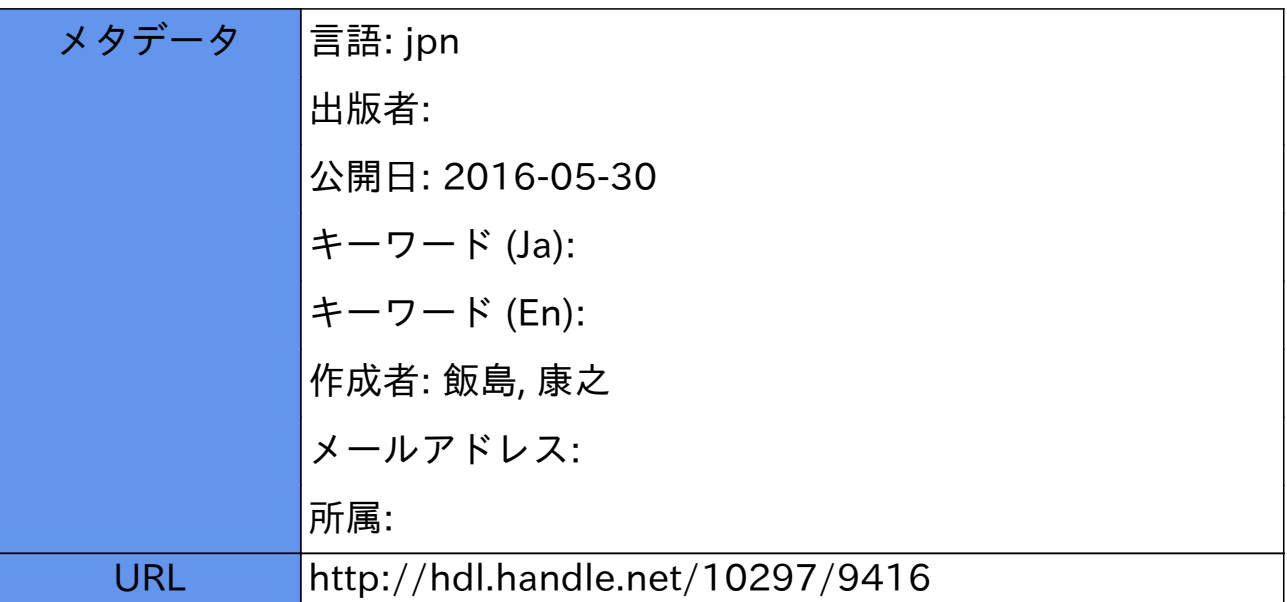

【 論文 】

# 作図ツール GC/html5 を用いた数学的探究における 精度・誤差について

― インターラクティブな探究に向けて ―

# 飯 島 康 之

## 愛知教育大学教育学部

要旨

 OECD のキーコンピテンシーでは、1-c として ICT のインターラクティブな利用を挙げている。作図ツール(動 的幾何ソフト)はインターラクティブな数学用ソフトの代表例であり、そのケーススタディは ICT のインターラク ティブな利用について考察することに資すると思われる。本稿では、「測定」を利用した作図ツールの利用における 誤差や精度に関して分析した。内部での計算は非常に精確ではあるものの、特に表示桁数に合わせた四捨五入による 誤差やポインティングデバイスでの位置の選択等による誤差などがあることが明らかになった。そして , それらから 生じる問題点を、様々な数学的活動を展開していく必然性として生かしていけることを、具体例を基に明らかにした。 またそのような授業で使うためのコンテンツ開発において、表示桁数、表示する数式の種類、点の束縛条件などがコ ントロール可能な変数となりうることを示した。

#### キーワード

数学的探究、数学教育、作図ツール、誤差、インターラクティブ

## Ⅰ.問題及び目的

OECD (2005) によるキーコンピテンシーでは、第一 のカテゴリーとして、「(言語やテクノロジーなどの)道 具をインターラクティブに使う (Use tools interactively (e.g. language, technology))」が挙げられ、コンピテンシー 1-c として、「テクノロジーをインターラクティブに使う 能力」が挙げられている。この観点は、教育における今 後の ICT 利用のあり方を考える上で「インターラクティ ブな利用」の重要性を示唆している(飯島、2015b)。

 一方、数学教育の中で、長く使われ、実践されている ソフトの一つに、作図ツールがある。これは「数学的な 意味での作図を行い、変形・測定等を行えるソフト」の ことをいう (飯島、1991) が、同時に、「ツール」とい う言葉は、(単独の問題を解決するためのものではなく) さまざまな数学的探究で利用可能な汎用の道具である ことを示すものでもある。海外ではこれらのソフトに対 して、dynamic geometry software, dynamic geometry environment, interactive geometry software などの名 称も使われ、それに合わせて、動的幾何ソフト、動的幾 何環境、対話的幾何ソフトなどの名称も使われる。こ れらのソフトに「interactive」という名称が使われる一 つの理由は、マウス等を使って図形を構成したり、動か したりすることができることなど、インターフェイスの

設計の特徴も関わっているが、それは単に操作性を指す だけでなく、それらを使った数学的探究がインターラク ティブであることを目指すものでもある。このような意 味において、数学の中で「テクノロジーをインターラク ティブに使う」とはどういうことかを明らかにする上で も、作図ツールを使った数学的探究は代表的な事例を提 供するものといえるであろう。

 飯島(2014b)では、三角形の角の二等分線の交点をな す角と頂角との関数関係の教材化・授業化に際して、誤 差の発生を意識的に教材化し、研究授業を実施した様子 について記述した。本稿では、そこでの考察をさらに一 般化し、「測定」との関わりに焦点をあて検討する。紙な どを使った「実測」との共通点もあるが、異なる点も多い。

 実際、「実測」は理科、特に物理学における実験との共 通点があるが、物理学においても理論と実験は相補的な 役割を果たしていて、精度の高い実験が新しく説明すべ き事実を提示し、理論の発展を促したり、理論から示され た仮説を検証するために実験の内容な精度の発展が求め られたりする。数学においてテクノロジーによる実験が豊 富に行えるようになり、精度や誤差に起因する現象が生ま れるなら、それに対応して数学的推論を中心とする数学 的活動が活躍する場面が増えていくことが想定される。

そこで本稿では、特に精度や誤差に関して、どのよう

な特徴があるのかを、さまざまな具体例を踏まえて明ら かにする。誤差等の存在は、次に何をすべきかを考える 原動力にもなる。問題を発見し、それを解決するための 複数の選択肢を考え、選択しながら数学的探究を構成し ていく様子は、「インターラクティブな利用」の一部を 明らかにすることに結びつくともいえる。一方、それら の特性を活かすための GC/html5 での教材開発について もふれることにする。

# Ⅱ. 作図ツールを使った測定における誤差

# (1)基本的な例でも発生する誤差

 作図ツールを使った数学的探究の基本は、(条件を満 たしながら)図形を動かしたときに成り立つことを発見 することである。動かしても変わらない関係(不変要素) や、変化の様子(関数関係)が基本的な対象である。た とえば、「どんな三角形に関しても、内角の和は 180°に なる」とか「円周角は中心角の半分になる」ことの観察 は、作図ツールの測定機能を使った探究の最も基本的な 例である。分度器を使った角度の測定を児童・生徒が行 うと技能の習熟の問題や道具の精度などの問題から誤差 が生まれ、「三角形の内角の和を合計すると 179°にしか ならなかった」というようなことも多々あることを考え ると、誰が行っても「正確に 180°になる」ことが期待 される使い方といえよう。

 しかし、実際に測定すると、上記の二つの場合に関し て、図 -1, 2 のような測定結果になることがある。

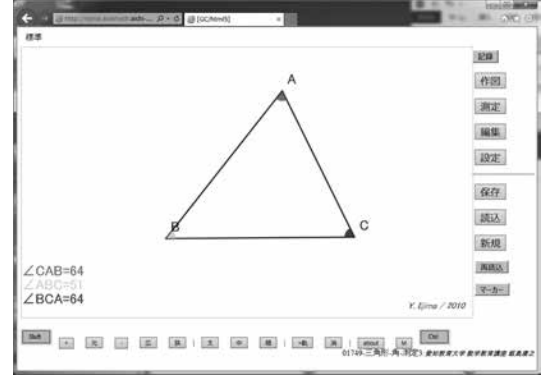

**図-1 三角形の内角の和は179°?**

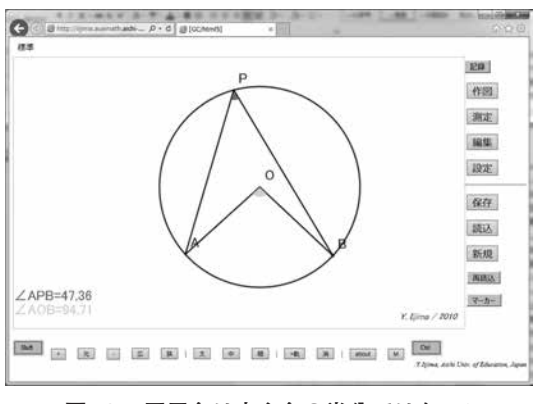

**図-2 円周角は中心角の半分ではない?**

 実測での誤差の扱いに閉口している方がデジタルコン テンツなら正確な現象を提示できると期待しているとし たら、算数・数学の基本的な例でさえも、誤差が発生す ることに驚かれるかもしれない。

## (2)作図ツールによる精確な作図

 作図ツール GC で行う作図は正確ではないが、精確で ある。図形において、元になっている点の座標を独立 変数とし、それぞれの作図手続き(垂直二等分線、角 の二等分線など)によって、構成される幾何的対象を、 JavaScript での浮動小数点の精度に基づき順次計算して いる。そのため、無理数や一部の分数のように無限小数 になる場合は一定の精度で打ち切られ、(数式処理など による)正確な計算ではないが、かなりの精度を保った 計算を行っている。

 紙上で定規・コンパスでの作図を行った場合、機器の 精度の問題や、生徒の作図技能の問題などから、誤差が 生まれる。「三角形の 3 つの角の二等分線は一点(内心) で交わる」という程度の図であっても、生徒が行う作図 では確信が持てないことも多い。確信が持てないときに 命題そのものが正しくないのか、作図技能の問題なのか が分からず、定規・コンパスを「精確に使う」ことにこ だわってしまうことを考えると、作図ツールによる精確 な図でいろいろな場合を調べたときに、「正しくない命 題の場合には、明らかな反例が見つかる」ことや「いろ いろな場合を調べたがこの予想は成り立ちそう」という 妥当性を実感できることは画期的である。

# (3)測定値の表示桁数の指定と四捨五入

 内部の計算は 16 桁程度の精度で行っているが、その まま表示しても、人間による観察には適さない。そのた め、GC/html5 の標準設定では小数点以下 3 位を四捨五 入し2位までを表示する(「設定」において変更可能)。

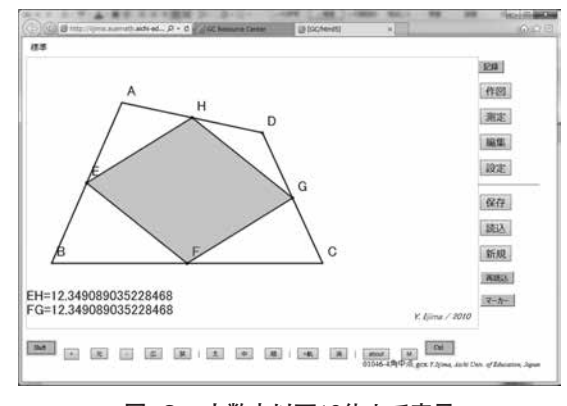

**図-3 小数点以下10位まで表示**

 図 -3 では EH と FG を測定しているが、両方とも BD の 長さの半分になるので、どの桁においても等しい値にな り、どの桁で四捨五入をしても同じ値として表示される。 これに対して、図-2の円周角の定理の図について図 -4 のように小数点以下 10 桁まで表示してみると、元の 値では円周角は中心角の半分になっているが、たとえば 整数部分のみを表示しようと思うと、∠ APB は切り捨 て、∠ AOB は切り上げと扱いが変わってしまうので、 誤差として認識されることになる。

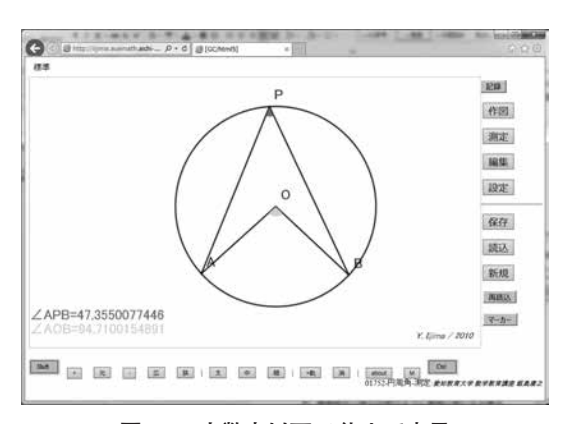

**図-4 小数点以下10位まで表示**

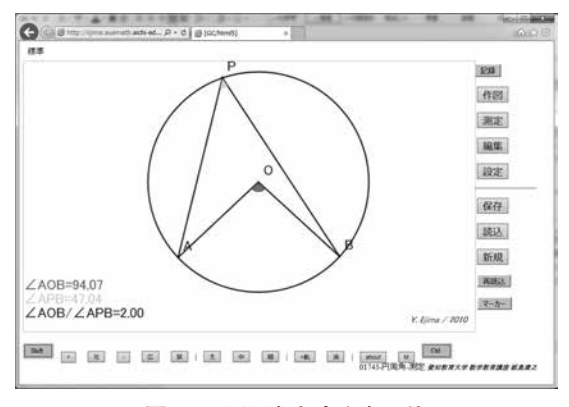

**図-5 円周角と中心角の比**

 一方、数式を使うときには、内部の精度に基づいて計 算し、その結果に関して、所定の桁で四捨五入をして表 示するため、図 -5 のように、一見矛盾する結果が表示 される。同様に三角形の内角の和に関しても、内部では 図 -6 のような計算をして 180°が表示される。

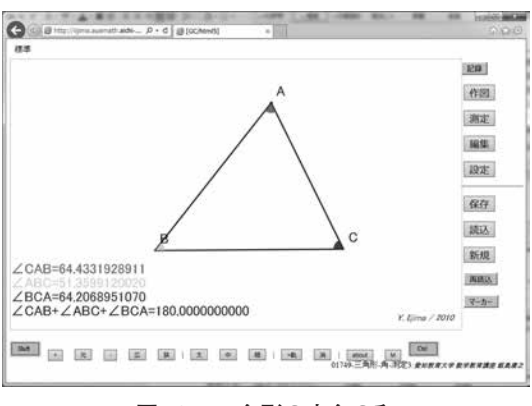

## **図-6 三角形の内角の和**

## (4)必要に応じて精度の高い測定が可能

 円周角や三角形の内角の和にみられるような現象は、 テクノロジー固有の現象ではない。紙上の図に関して分 度器を使って「正しく」測定したとしても、四捨五入を 正確に行えば発生する現象である。

 「3 つの角の和が 179°になった」とき、実測の場合には、 精度を 1 桁上げるだけでもより精密な道具が必要にな る。たとえば、「0.1°まで測定可能な分度器を使う」こ とは非常に難しい。これに対して、作図ツールでの測定 では、表示桁数を変えるだけですぐに精度を変えられる。 精度を変えながら、「そういうことか」と納得し、たと えば、角の大きさがそれぞれ 60.3、60.3 59.4 の場合には、 四捨五入をすると決して 180 ぴったりにはならないこと を理解するチャンスに変えられるとよい。

# (5)1/3 や無理数は正確な表示は不可能

 多くの場合は精確、つまり精度の高い近似による処理 で問題は起きないのだが、たとえば、「有理数なのか無 理数なのか」に注目したいような場合には作図ツールの 測定では対処できない。有限小数で打ち切られてしまう から、その先が循環する(有理数)のか、循環しない(無 理数)のかがわからないからである。

(6)平面内を自由に動く点に関してポインティングデバ イスで指定可能な点の有限性と精緻性

 作図ツールを使った探究において、誤差や精度の問題 が生まれるのは、上記のように、作図機能を使った「精 確な作図」を使うときに限定されるわけではない。たと えば、三角形の辺の長さと角の関係を調べる場合であれ ば、3 点を自由に動かせる三角形を作図し、この 3 点を 平面内で自由に動かし、二等辺三角形の場合にはどうな るのか、正三角形の場合にはどうなるのかなど、一般的 な作図をしておいて、点を動かし、特殊な場合について 観察することも多い。また、測定値を使って調べる場合、 定点 A, B, C に対して、PA=PB=PC という条件を満た す位置を求める場合のように、平面内を自由に動く点 P をとり、P を自由に動かしながら測定値を観察すること も多いからである。

 数学的に理想化された平面と違って、パソコン上に表 示されているのは、有限の点(ドット)の集まりである。 平面内を自由に動ける点は、本来無限の位置をとりうる はずだが、パソコン上では有限個(GC/html5 の標準で は、900 × 540 個)の中の一つの位置を指定することし かできない。GC/html5 の標準設定では、0.05 の距離ご とに 1 つずつの点があるだけだ。ズーム機能を使えば、 その間隔を細かくすることはできるが、精度が $\frac{1}{2^{r}}$ に変わ るだけで、たとえば、座標が 1/3 とか無理数となる点を 正確に指定することはできない。

 しかも、マウスやタッチで点を動かす場合、細かな 1 ドット単位の動きをきちんと制御することは難しく、数 ドット違っている場所であっても、「だいたいそうなっ ている点」をもとに、「だいたいの結果」を観察するこ とが現実的である。実際「正三角形の 3 つの角は等しい」 ことを確認するために、自由な 3 点を動かして該当する

図を作ろうとすると図 -7 のようになるが、マウスやタッ チでこの図をつくるには1ドット単位で動かすのでかな り大変だ。

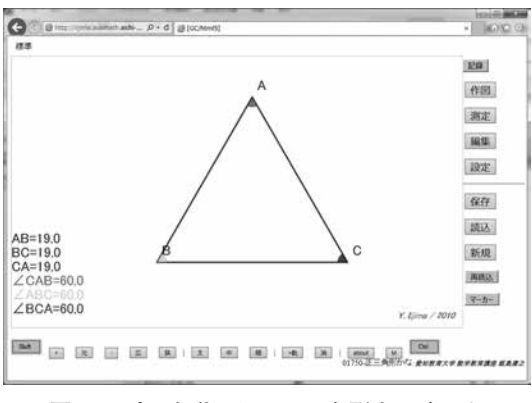

**図-7 点Aを動かして正三角形をつくった**

 しかも、この図の場合でも、測定値の表示桁数を増や すと、実は図 -8 のようになっている。精度を挙げてし まうと、「正三角形はつくれない」ことになる。

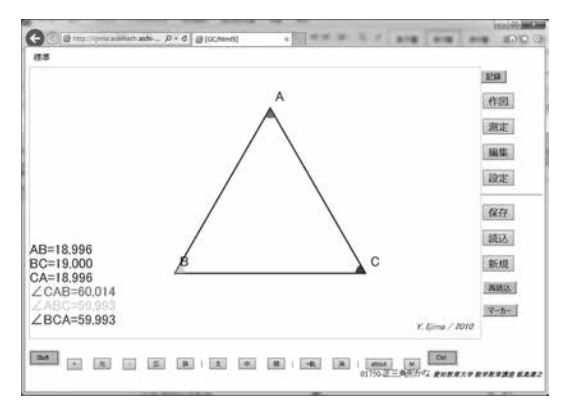

**図-8 測定精度を上げると厳密には正三角形ではない**

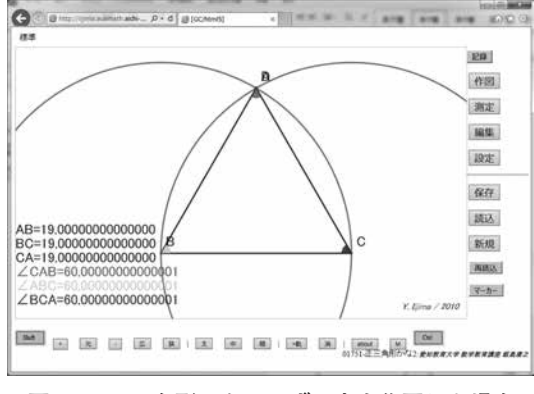

**図-9 正三角形になるはずの点を作図した場合**

 一方、「直線上を動く点」、「円上を動く点」、「他の点 と重ねる」などを使う場合には、画面上のドットの位置 から直線や円上に射影した点として扱うので、精確な位 置を与えることが可能になる。たとえば、上記の例に関 して、BC を半径とし、B, C を通る 2 円を作図し、その 交点 D と A を一致させた図の場合には、図 -9 のよう な測定値になる。小数点以下 13 桁まで精確であり、3 つの角の大きさは一致している。(もっとも、末尾にお いて、丸め誤差が発生しているので、精確な作図であっ ても、一定の精度しか期待できないと割り切る方がテク ノロジー利用においては現実的であろうが。)

## (7)精度に応じた「条件を満たす点の集合」の変化

 たとえば、A, B に対して、∠ APB=60°になる P の集 合を求める場合(円周角の定理の逆)を考えてみよう。 GC の標準である、小数点以下 2 位まで表示し、60.00° になる場所を探すとほとんど見つからない。たとえば 次図の 59.99°から 1 ドットずらすと 60.09°になったりす る。その理由は、∠ APB=60°となる集合(円)と GC の画面上で表示されている点 (0.05 刻みの格子点)の共 通部分は厳密には空集合あるいはほんの数ケ所しかない ことによる。そのため、現実的には「60 に近い数値だっ たらプロットする」とか、「整数部分のみを表示し、そ れが 60 だったらプロットする」という方法を選択する ことになる。つまり、当初の狙いとしては、

$$
\angle
$$
 APB = 60°

という等式を満たす集合を求めるのに対して、

# $59.5^{\circ} \leq \angle$  APB < 60.5°

という不等式を満たす集合を観察することに切り換えて いる。そして、表示桁数を変えるということは

$$
| \angle APB - 60^{\circ} | < \varepsilon
$$

という不等式のεの値を変えることに相当する。εの値 を大きくすると、条件を満たす集合は大きな領域になり、 εの値を小さくすると、小さくなり、ある値よりも小さ くなると、観察結果としては見つからないこともありう ることになる。

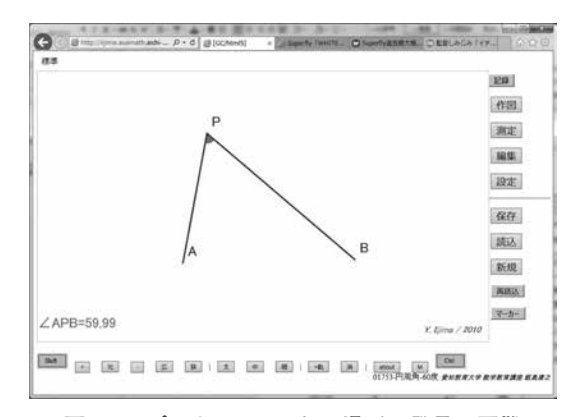

**図-10 ぴったり60°になる場所の発見は困難**

## Ⅲ.インターラクティブな探究のために

(1)観察結果を踏まえて「次、どうする ?」という問い 逆説的に、「インターラクティブではない」のはどう いう場合かを検討してみよう。なんらかの問題があり、 それを解決する上で作図ツールを使った観察・測定等を して結果を得たとする。その結果がどのようなもので あっても、影響されることなく、所定の手続きを経て解 決を進めていくものが、「インターラクティブではない」 といえるであろう。所定の一連の手続きが明確にあり、 それをよどみなく実行できるようにしていく学習とでも いうべきか。逆にいえば、観察結果を踏まえて、それを 吟味・解釈し、次に行いうる選択肢を明確にし、理由を 伴って選択し、次に進めていくプロセスをここではイン ターラクティブと呼ぶことにしたい。つまり、標語的に いえば、結果を踏まえて、「次、どうする ?」というよ うな問いを投げかけ、考察を進めるような学習というこ とができるであろう。

# (2)「もう一度取り組める」ことが可能にすること

 「実験を正確に行えば、三角形の内角の和は必ず 180° になる」のだろうか。いや、そんなことはない。前述の ように、真の値が 60.3、60.3、59.4 の場合、整数の精度 で正確に測定すると、合計は 179°になる。一度だけの 測定が前提の場合と、必要に応じて(精度も変えて)や り直すことができる場合では、学習可能なことが変わっ てくる。そもそも、実験とはそういうものなのだ。いろ いろな意味での誤差が存在し、求める精度に応じて道具 等を選択し、仮説が検証されるのか、否定されるのか。 否定された場合に、どこに問題があるのかなどを考える プロセスこそ、「実験」の意義があるとすれば、実験に ついて学ぶには、インターラクティブであることが不可 欠である。

 逆に、「どんな三角形に関しても、内角の和は 180°に なる」ことを示すための観察として使いたいなら、必ず 和が 180°となるような場合のみを扱うような使い方の 工夫をするとか、和が常に 180°と表示されるようなデ ジタルコンテンツをつくる方法も選択可能かもしれない が、「実験のための道具」としてテクノロジーを使うなら、 それは本末転倒であろう。

# (3)デジタル表示された数値との接し方

 「どんな測定にも有効桁数や誤差がある」とか「必要 に応じて精度を高めたデータを得ることができる」とい うことと同時に、デジタル表示された数値はそのまま信 用していいかどうかは疑わしいという認識にも結びつく。

 実際、テクノロジーを使うとアナログ的な道具ではあ りえないほどの桁数で測定値が表示されることも少なく ない。たとえば、GPS 機能を持つスマホやタブレット ではブラウザの geolocationAPI を使うと次図のように 緯度・経度を小数点以下 14 桁まで取得できる。

- 緯度: 35.03626705525756
- 経度: 137.04537832792994

# **図-11 iPadのブラウザで表示した緯度・経度**

 しかし、1°あたりの距離が最も長い赤道付近でさえ、 1°は 111km、小数点以下 2 位で 1km、5 位で 1cm、6 位 で 1mm の精度に対応していることを考えると、この数

値はあまりに精度が高すぎる。そのまま信頼していい はずがない。最後の演算の精度は高くても、その前の GSP データ取得の部分にボトルネットがあるのだろう。 逆にいえば、デジタル表示された数値は必ずその精度を 意識しながら接することが不可欠であり、そういう接し 方も学ぶべきといえるであろう。

# (4)数学的活動を引き出すきっかけとしての測定

 三角形の内角の和のような基本的なことでさえ、きち んとした実測を行うと、「いつも 180°」とは限らない。 それを踏まえて、「次にどうするか」を意識化し、測定 桁数をあげてみたり、「理想的にはどうなるか」を意識 化するのが、インターラクティブな探究の在り方といえ る。次に行いうる選択肢は一般には複数ありうるし、そ の選択の基準も複数ありうる。それらを想定しながら、 数学的活動が有意義なものとして位置付きうるような授 業の流れを設計することが、数学教育の観点からの、「測 定」等を生かした ICT 利用に関する教材研究・授業設 計ということになるであろう。

# Ⅳ.測定に関わる探究における数学的活動とその役割 (1)実験と相補的な役割を果たすべき数学的活動

 テクノロジー利用による豊富な実験に関わり、精度や 誤差に起因する現象が生まれ、それに対応して数学的推 論を中心とする数学的活動が活躍する場面も増える。最 も基本的なのは、観察結果から推測される予想に関して 証明を与えるのが数学的推論の役割だが、さまざまな事 例を通して見いだされるさまざまな数学的活動やその役 割について具体例に則して述べる。

# (2)証明への手がかりを与えてくれる「特別な場合」へ の注目

 円周角の定理をみてみよう。点 P を動かしたときに 「角の大きさが変わらない」ことが観察されるが、その 中に図 -12 のような特殊な場合がある。PB が中心 O を 通る場合、「中心角は円周角の 2 倍になる」という証明 の手がかりがある。測定値間の関係を示唆する場合に注 目することは、重要な数学的活動といえる。

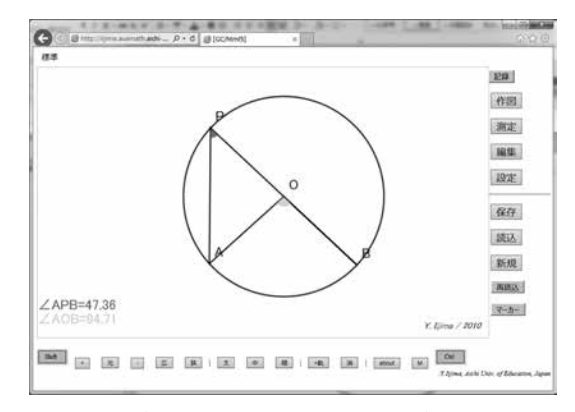

**図-12 二等辺三角形が現れ証明が明確になる場合**

 △ OPA は二等辺三角形になるから、∠ APO= ∠ PAO になり、三角形の外角の性質から、∠ AOB = ∠ APO+ ∠ PAO = 2 ∠ APO = 2 ∠ APB となることが証 明できる。

 小数点以下 1 位まで表示したときには上記のように表 現されるものの、もともとぴったり 2 倍になっているは ずだということを推論することができる。そして必要な ら、それを確証するために表示桁数を増やして測定しな おすこともできる。

# (3)観察結果の数学的表現

 図 -13 において、△ ABC と△ PBC の面積が等しく なるような点 P の集合を調べる場合を考えよう。

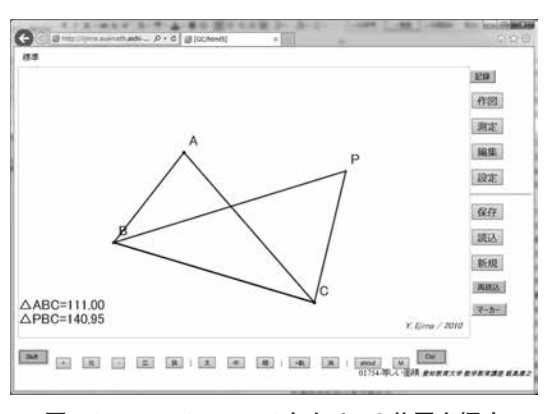

**図-13 △ABC=△PBCとなるPの位置を探す**

 面積がほぼ一致する場所を何カ所かプロットした結果 として、図 -14 がえられたとする。

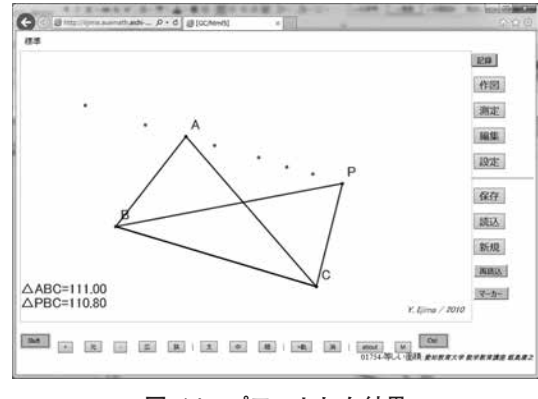

**図-14 プロットした結果**

 しかし、これだけでは次に進めない。この集合を数学 的に表現できれば、その予想を数学的に証明することや、 それを図の中で作図し、検証することもできる。「直線」 「BC に平行な直線」というような言葉を候補に挙げな がら、「それでは一つにはきまらない」等の反論を受け、 「A を通って BC に平行な直線」という表現に到達する ことができる。

 すると、図 -15 のように候補となる直線を追加して測 定値を観察して確かめることや、BC を底辺と考えると、 「高さが一定」に結びつけ、証明に到達することもできる。 「正しい数学的表現をすること」は、検証や証明を進め ていく上での第一歩ともいえる活動である。

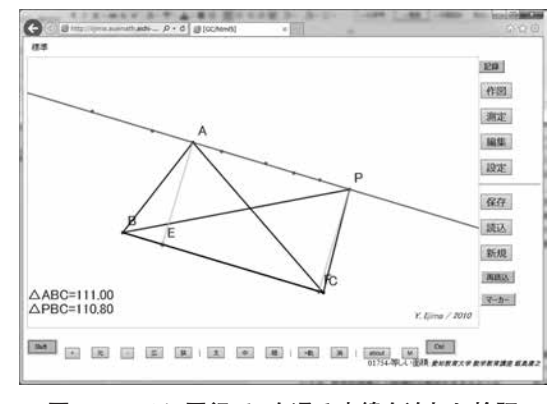

**図-15 BCに平行でAを通る直線を追加し検証**

(4)数学的表現の明確化のための特殊な場合への注目 定点 A,B に対して、PA=2PB となる点 P の集合を求 める場合、図 -16 のような円になるが、中心・半径など の手がかりがなく、円をきちんと表現するには難しい。

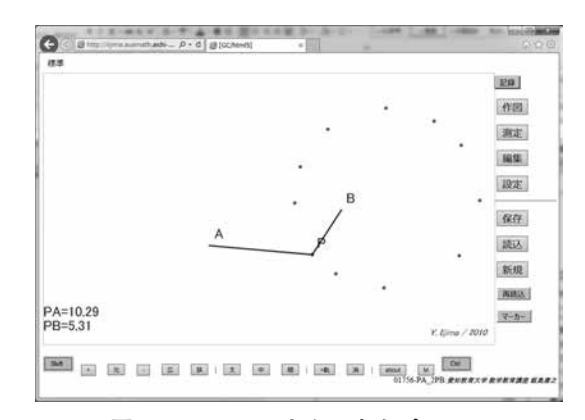

**図-16 PA=2PBとなる点をプロット**

 しかし、たとえば確実に PA=2PB になるはずの場所 を直線 AB 上に求め、AB の 2:1 の内分点と外分点に注 目することができれば、それを端点とする線分を直径と する円が候補となることを見いだせる。このような、実 験をしなくても確実に条件を見いだす場合に注目するの は、特殊化という数学的活動そのものといえるだろう。

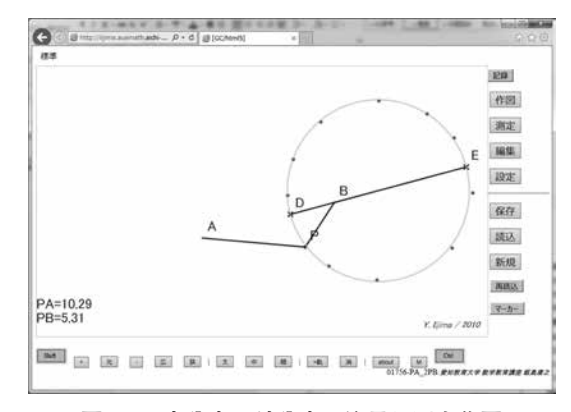

**図-17 内分点・外分点に注目し円を作図**

#### (5)表やグラフへの表現と数学的活動

 たとえば、図 -18 のように、△ ABC の∠ B、∠ C の 二等分線を引き、その交点を I とするとき、∠ BAC と ∠ BIC の関係について注目する場合を考える。

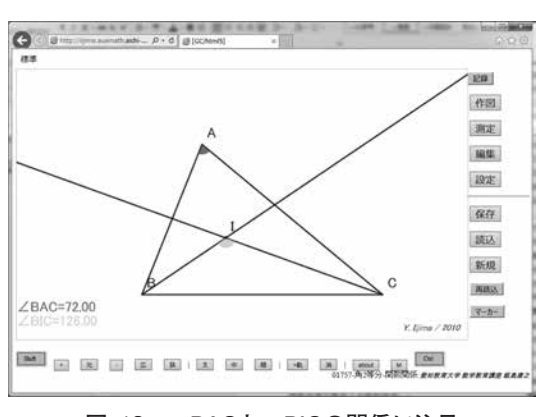

**図-18 ∠BACと∠BICの関係に注目**

 頂点 A を動かしても二つの間に明確な関係が見いだ せないとすると、組織的に測定・記録・考察することの 必要性が生まれ、たとえば表にまとめることになる。そ の後の表での考察が想定されると、むやみにデータを集 めるのではなく、たとえば∠ BAC が一定の間隔になる ようにデータを集め、図 -19 のような結果をえることが できる。そして、グラフ用紙にプロットすると、次のよ うな結果を得る

**表-1 ∠BACと∠BICの測定結果**

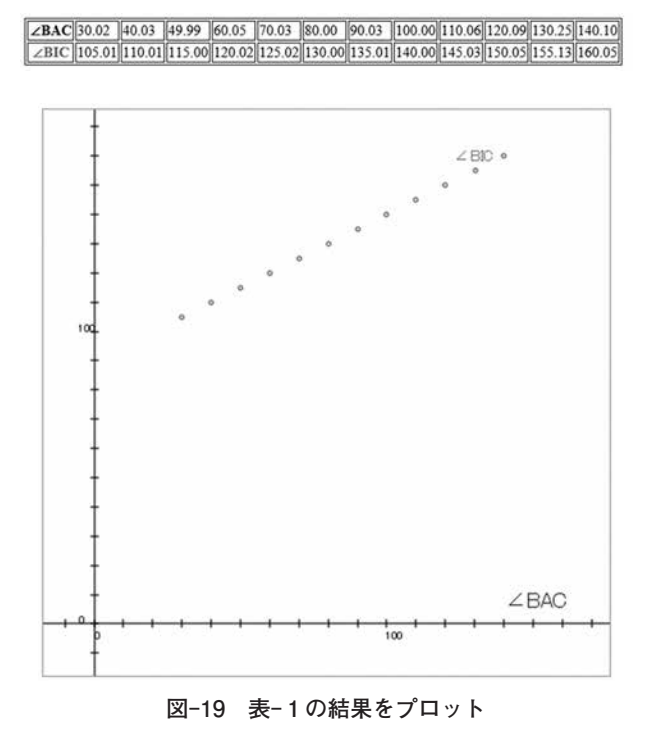

 これらを手がかりに、グラフが直線になっていそうだ とか、変化の割合が一定のようだとか、点を結んだ直 線を引き、それを表す式を推定したり、∠ BAC が 0°や 180°に限りなく近くなる場合を思い浮かべてみることな どがありうる。

# (6)条件の緩和・分解・組み合わせ

 たとえば、定点 A,B,C に対して、PA=PB=PC となる 点 P を見つけたいと思っているのに、なかなか見つか らないこともある。たとえば、そのようなとき、三つの 条件を満たす場所を闇雲に探すのではなく、条件を緩和 して、「PA=PB」となる場所をとりあえず探してみるこ ともできる。実際、条件を満たす集合は 1 次元的な広が りを持つことになり、見いだしやすくなる。AB の垂直 二等分線が見いだされ、AB,BC の垂直二等分線の交点 が求める点であることがわかる。

## (7)観察だけでは主張できないことの証明

 上記で挙げた事例においては、観察結果の中で成り立 つことの理由を明らかにすることとして数学的証明が機 能するものが多い。一方、観察だけでは説明できないこ ともある。たとえば、定点 A から直線 CD にタッチし て定点 B に至る経路を考えるときの最短経路を求める 場合を考える。小数点以下2位までで調べると図-20の ように、一定の幅において PA+PB は同じ値をとるが、 これは一点に確定するはずかどうか。観察精度を上げれ ば幅は短くなるようにも思えるが、一点しかない「はず」 ということの論拠にはならない。

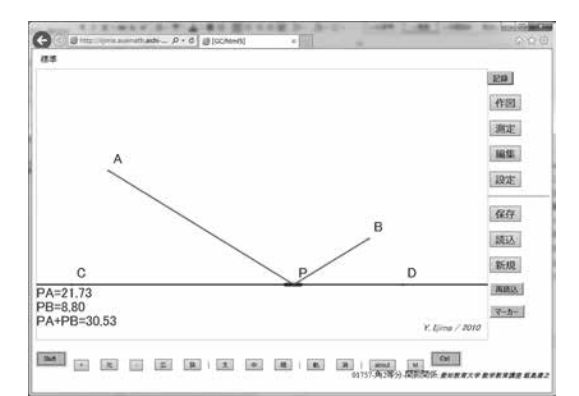

**図-20 PA+PB=30.53になる場所はたくさんある**

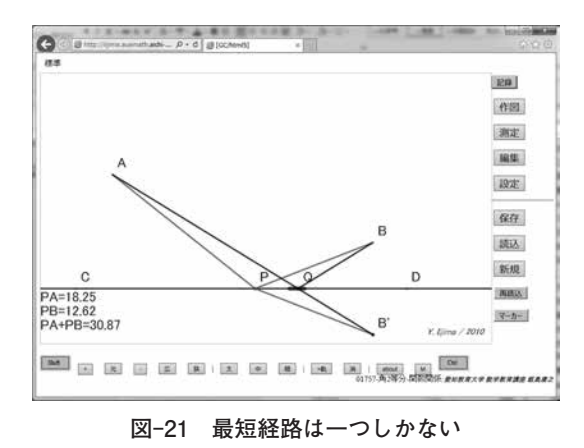

図 -21 のように、CD に関する B の対称点 B' をとり、 AB' と CD の交点 Q を構成し、A-P-B という経路と

A-Q-B という経路を比較し、三角不等式で証明するこ とが不可欠になる。

 また、4 つの定点 A,B,C,D に対して、PA=PB=PC=PD という条件を満たす点を探す場合を考えてみよう。点 P をどんなに動かしても、4 つの距離が等しいなる場所は 見つからない。しかし、「努力しても見つからない」と いうことは、「ない」ことの証明にはならない。PA=PB となる点の集合は AB の垂直二等分線になることなどを 論拠に図 -22 のような図を作り、「もし存在するとした ら、4 つの垂直二等分線が一点で交わる必要がある」こ となどを論拠とする必要がある。

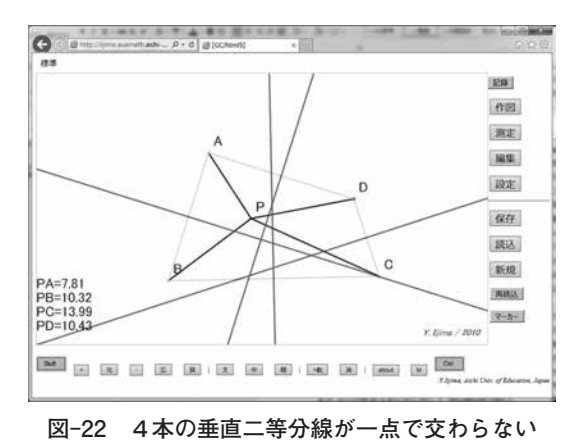

 別の例として、平面上の格子点を A, B, C, D とし、直 線 AB, CD を引いたとき、2 直線の交点 P の座標につい て観察した場合を考えよう。

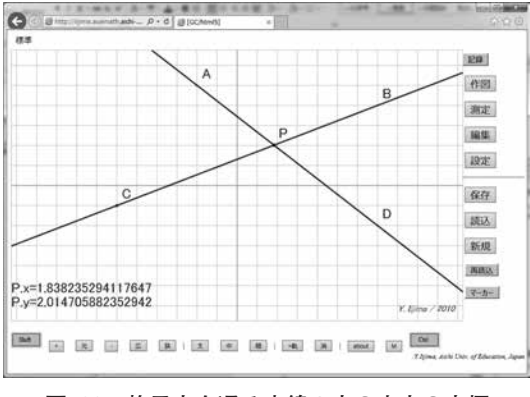

**図-23 格子点を通る直線2本の交点の座標**

 計算結果はかなり精確なはずだが、この値からは、こ の二つの座標は有理数なのか分数なのかわからない。A, B, C, D を動かしてみると、明らかに整数になるときや 有理数になる場合があることはわかるが、無理数になる ことがあるかどうかはわからない。それを明らかにする には、文字を使った数学的証明が有力な候補になる。実 際、二つの格子点を通る直線は、整数係数の方程式で表 現できることと、そのような 2 つの直線の交点は有理数 になることを示すことが一つの証明方法になる。

Ⅴ.教材開発における「変数」としての「精度」

(1)「表示桁数」がもたらす影響

 GC を使った授業の多くでは、事前につくっておいた 図を生徒に配布し、使うことが多い。このとき、測定の 精度、つまり測定値の「表示桁数」をどれくらいにして おくかは、教材開発においてコントロール可能な変数の 一つになる。

 たとえば、3 つの定点 A, B, C から等しい距離にある 点 P の位置を求めるとき、整数分のみを表示していれ ば、数分のうちに、3 つの値が等しくなる場所を発見す る生徒が出てくる。逆に、小数点以下 3 位くらいまで表 示すると、A, B, C の配置が特別でない限り、3 つの値 が等しくなることはありえない。

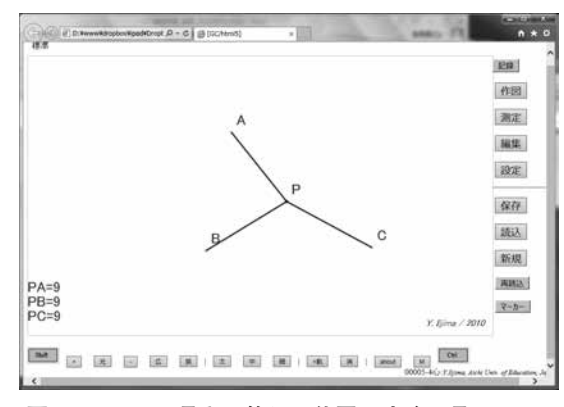

**図-24 3つの長さの等しい位置はすぐに見つかる**

 「GC を使うとここにあることがわかった」というこ とを踏まえ、たとえば「現実の広場や紙の上ではそうい う測定ができないけれど、どうしたらいいだろう| とい うような展開につなげたい場合には、図 -24 のような整 数表示が適している。逆に、GC の環境下で「いくら探 しても見つからないけれど、どうしたらいいだろうか」 という問いを投げかけ、「3 つでは難しそうだからとり あえず、2 つに絞ってみよう」という流れにしたい場合 には、図-25のように表示桁数を増やしておく方がいい。

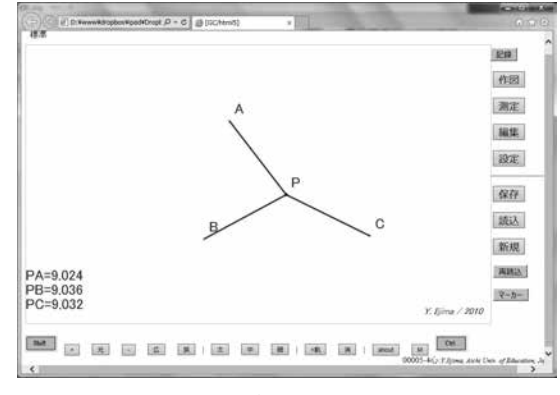

**図-25 3つの長さの等しい位置は見つからない**

 また、数値ではなく、視覚的な長さで扱いたい場合に は、図 -26 のように、測定値の長さをもつバーとして表 示することもできる。この表示方法の場合、視覚的に表 示される長さが等しければ末尾の位の数値などにこだわ らず、「大体等しい」として扱いやすくなる。

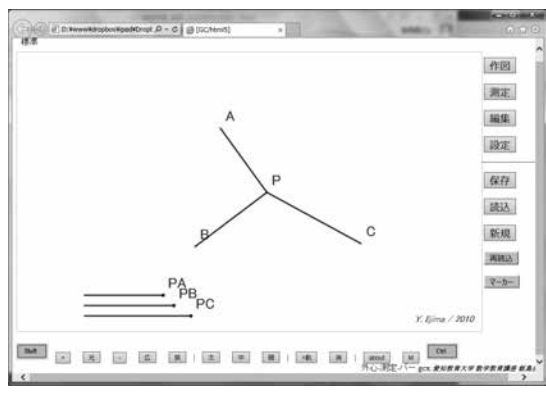

**図-26 3本のバーで長さを視覚的に表現**

# (2)数式機能を使った測定値の表示などの選択肢

また、PA=2PBとなる点Pの位置を求める場合、表 示する数式としては、次のような候補が考えられる。

- A.PA と PB
- B.PA と 2PB
- $C. PA 2PB$
- D.PB / PA
- E. 上記のいずれかを視覚的に表現

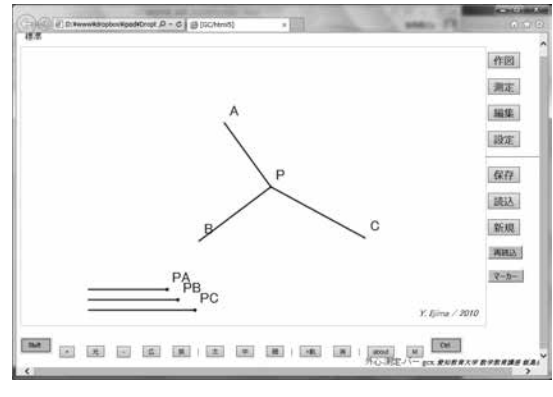

## **図-27 候補となるいろいろな数式**

 測定結果を観察しながら暗算をすることを生徒に求め た方がいい場合は A だが、それが負担になる場合は B の方がいい。内部で精密な値で計算し、PA=2PB から のズレを的確に表現するなら C や D の方がいい。数値 にこだわらず、視覚的な長さで考察させる方が適してい る場合は E の方がいい。どれを選択するかも、教材開 発においる変数の一つといえる。

## (3)点の動きの束縛や座標軸等の表示

 円周角の定理のように、ある円の上に点をとるかどう かが重要な場合、自由な点として動かすならば、「予想」 としての円を見いだすことを想定することになる。一方、 「検証」を行いたい場合には、その円上に動きを束縛す ることになる。その両者を随時切り換えながら操作した いときには、「Shift キー」あるいは「S ボタンを押しな がら操作する」ことが適している。それらに関して事前 にどの設定をしておくのがいいのか、あるいは機能や操 作の仕方を教えておいて、生徒が操作するようにしてお く方がいいのかによって、探究の様子は変わってくる。

 同様に、格子点において特徴的な現象が起こる場合に は、マウスやタッチで格子点上に合わせることに時間と 労力を使ってしまう方が不適切と思えることもある。そ れらの場合には、事前に格子点上に束縛しておくなり , 点を離したときに格子点に吸着されるようにしておくな り、「Ctrl キーを押しながら動かすことで、格子点に束 縛される」機能を使いこなすことができるが、そのいず れを使うことを基本とするかを想定しておくことが必要 になる。

## Ⅵ.考察と今後の課題

 本稿では、GC/html5 の測定機能を使ったさまざまな 具体的な事例を踏まえながら、誤差や精度に関して、ど のような現象があるのか、そしてそこから生まれる問題 を解消するために、どのような数学的活動と関わりうる かを明らかにした。

 まず、誤差等の発生の原理に関しては、内部での計算 は非常に精確ではあるものの、特に表示桁数に合わせた 四捨五入により、かなり基本的な事例であっても、誤差 が生じる可能性があることやマウスやタッチによる点の 決定にも誤差が生じる可能性があること、さらに有限の 桁数なので、無限小数で表現される場合には正確な値に なりえないことが明らかになった。

 一方、誤差の発見に際して実測の場合には有効桁数を 一桁上げるには精度の高い測定機器への変更など多大な 労力等を要するのと比較して、テクノロジーを使う場合 は、内部計算の精度の範囲内であれば、表示している小 数点以下の桁数を上げることは容易に行えるため、「精 度を上げたらどうなる?」というアイデアを即座に実行 可能であること、そのため、学習過程の中に取り込むこ とが十分可能なことが明らかになった。

 また、数学的活動に関連して次のようなことが明らか になった。

 まず、数学的活動の必要性を引き出すための誤差等の 役割である。測定等で常に正しい結果がえられるなら数 学的証明等の必要性は実感できない。誤差の発生や膨大 なデータからシンプルな法則を見いだし説明することの よさなどを実感する契機を与える。

 第二に、得られたデータから観察されたことの解釈の 重要性あるいは、解釈可能にするために, 言語・グラフ・ 式などで表現することの重要性である。

 第三に、解釈にもとづいて、注目すべき特別な場合や、 注目すべき(図形の)構成要素を発見することの重要性 である。

 これらのことは、通常の数学的探究の中でも重要なこ とではあるが、特にテクノロジーを使った場合には、少 ない時間・労力等の下で豊富なデータをえることができ るため、観察結果を解釈し、次に注目したい場合を考え、 再び観察し、さらに考察するというような、人(生徒) と環境(機器)の間のインターラクティブなやりとりを 授業の中でも実現することができる点に大きな特徴があ るといえるだろう。

 個々の具体例に則してケーススタディをすることは、 教材開発の基本となる。一方、表示桁数の設定や表示す る測定値あるいは数式の工夫の仕方は、授業の流れをコ ントロールする要因になりうるので、GC/html5 でのコ ンテンツ開発における変数の一つになることが明らかに なった。

 今回扱ったさまざまな事例に関して、それが具体的に どのような学習として成立したのか、そして「インター ラクティブ」と呼ぶにふさわしいのかどうかは、実際の 授業記録などを分析することが適切であろう。それらは 今後の課題として残されている。

# 引用・参考文献

- 飯島康之 (1991),「作図ツールの導入に伴う作図の新し い役割について| 第 24 回数学教育論文発表会論文集 275-280
- 飯島康之 (2014a), iPad で作図ツール GC/html5 を利用 した実践−愛知教育大学附属名古屋中学校におけるグ ループ活動での利用を中心に−,コンピュータ&エ

デュケーション,2014,17-23

- 飯島康之 (2014b),GC を用いた二つの角の関数関係を 発見する授業の授業研究− 2013 年度の新城合宿での 研究授業から−イプシロン,56, 15-36
- 飯 島 康 之 (2015a), 作 図 ツ ー ル GC/html5 の 開 発 − HTML5 + JavaScript による教育用ソフト開発の可 能性−,科学教育研究,39-2, 161-175
- 飯島康之 (2015b),作図ツールを用いた数学的探究にお ける「暫定的な解決と問題の再設定」−インターラク ティブな名用からの「思考力・判断力・表現力」に向 けて−,数学教育学論究,臨時増刊,97, 9-18
- GC/html5(2010-), http://www.auemath.aichi-edu.ac.jp/ teacher/iijima/gc\_html5/
- OECD(2005), The Definition and selection of key competencies Executive summary. http://www. oecd.org/pisa/35070367.pdf
- 清水克彦編 (1999),コンピュータで支援する生徒の活 動,明治図書

# [謝辞]

本研究の一部は科研基盤(A)24240101(代表者:銀島 文) と科研基盤 (C) 26350192 (代表者:飯島康之) の 助成を受けて行った。

【連絡先 飯島 康之

yiijima@auecc.aichi-edu.ac.jp】

# Error in measurement in the mathematical inquiry using dynamic geometry software GC/html5

— its influence to the interactive mathematical inquiry —

# Yasuyuki IIJIMA

Department of Mathematics Education, Aichi University of Education

## Abstract

 OECD (2005) made the definition and selection of key competencies, in which competency category 1 is "using tool interactively" and competency 1-c is "the ability to use technology interactively". But we have not enough consensus about the meaning of "interactive" in the context of mathematical inquiry. In mathematics education, we have used dynamic geometry software(e.g. cabri, Geometer's SketchPad, Geometric Constructor and GeoGebra etc.), which is also called interactive geometry software because that they have interactive interface and that the mathematical inquiry using them is interactive. To clarify the meaning of "interactive", we focused on the mathematical inquiry using dynamic geometry software GC/html5, especially using the function of measurement.

 The accuracy of the measurement in GC/html5 is 16 digits, but it show measurements rounded off with two decimal places. (we can change the decimal place for rounding.) So, we observe measurement with error by this rounding. And if we deform general figure to the special case to inquiry the functional relations in figure, there is some error in the measurement because the special case is not so accurate.

With these error in measurement, we find some problems. We think about the choices to overcome this problem, and decision making. We do something mathematically (change the decimal place for rounding, add some geometrical objects, represent data in table and graph to find some relation, try to proof the relation etc.) and observe the result with it. We think that this process is interactive and important for mathematics education. In this paper, some concrete examples are described.

## Keywords

Dynamic geometry software, measurement, error, accuracy, interactive, mathematical inquiry